# Power Mate

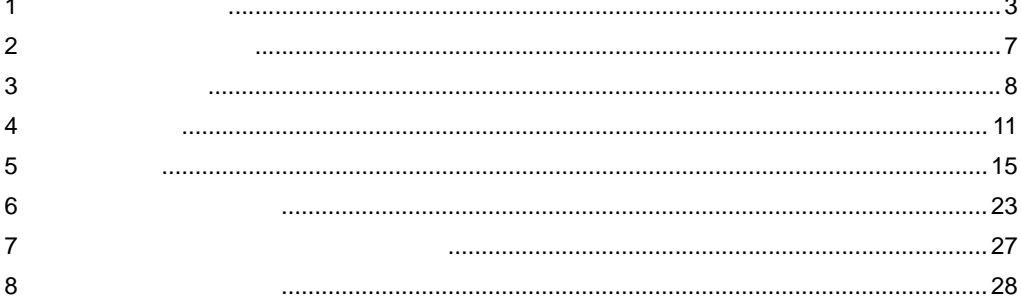

<span id="page-0-0"></span> $($   $)$ 

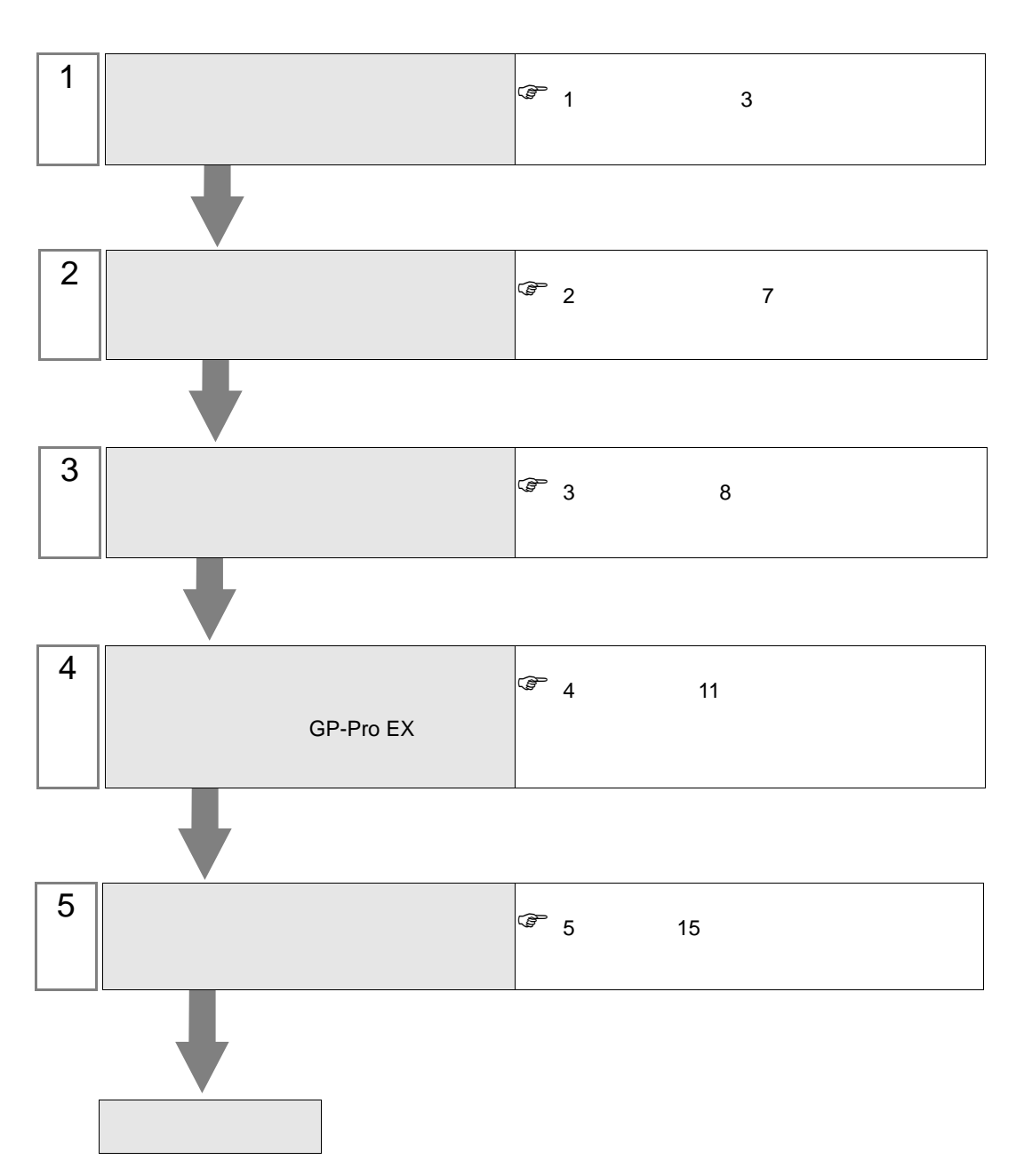

 $PLC$ 

<span id="page-2-0"></span> $1$ 

## $\begin{pmatrix} \cdot & \cdot \end{pmatrix}$

重 要 |

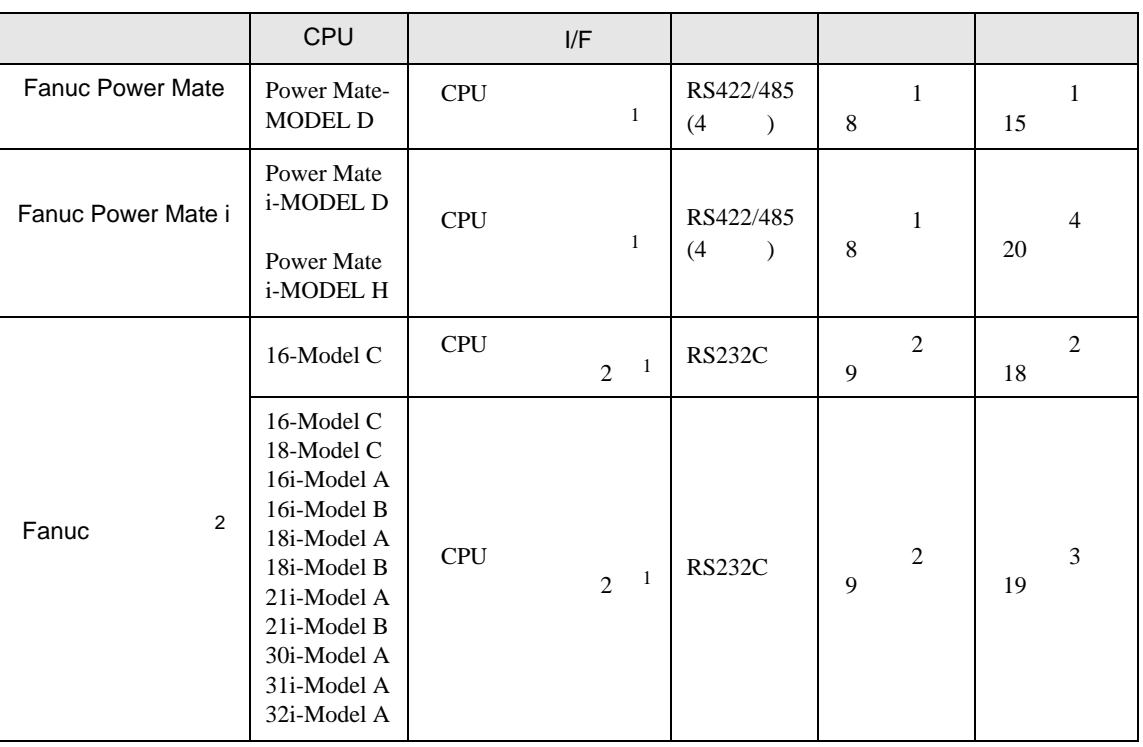

 $\bullet$ 

<span id="page-2-1"></span>

 $1$ 

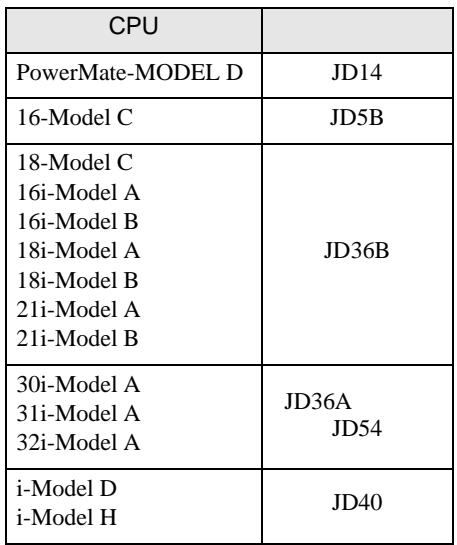

2 CNC LCD

•  $1 \quad 1$ 

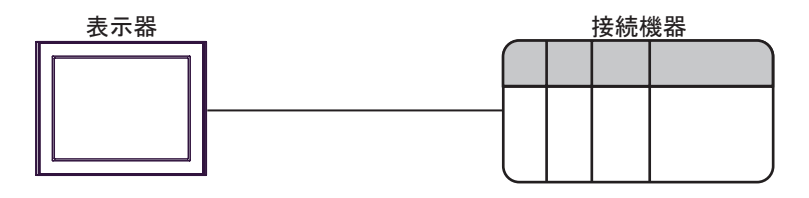

<span id="page-4-0"></span>IPC COM

接続機器と IPC を接続する場合、使用できる COM ポートはシリーズと通信方式によって異なります。

 $\rm IPC$ 

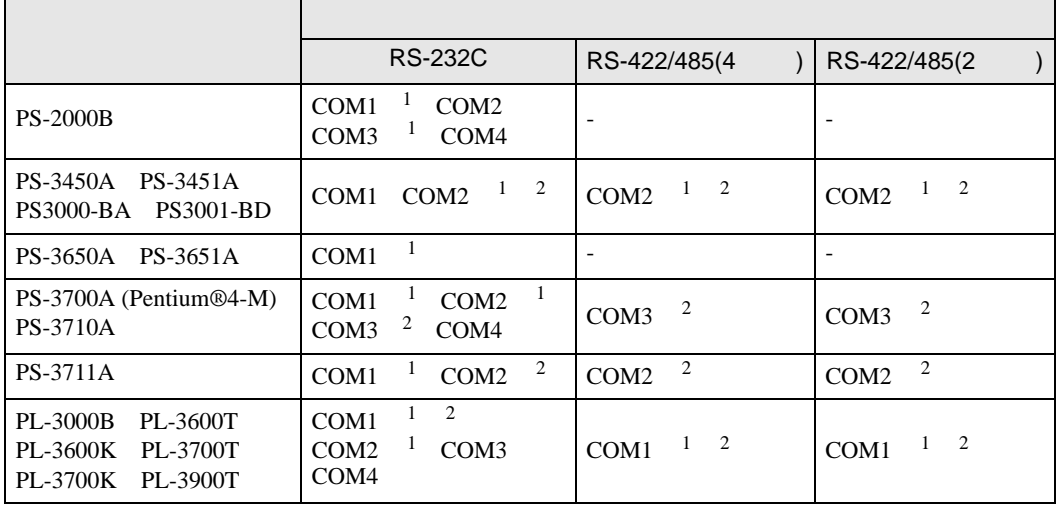

1 RI/5V BPC

 $2 \nabla$ 

RS-232C

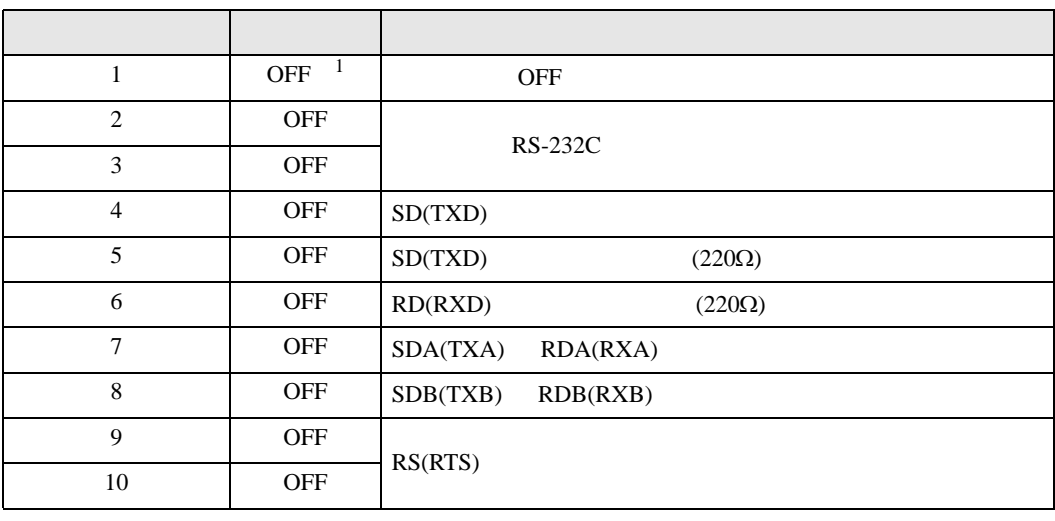

1 PS-3450A PS-3451A PS3000-BA PS3001-BD ON ON

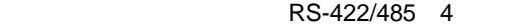

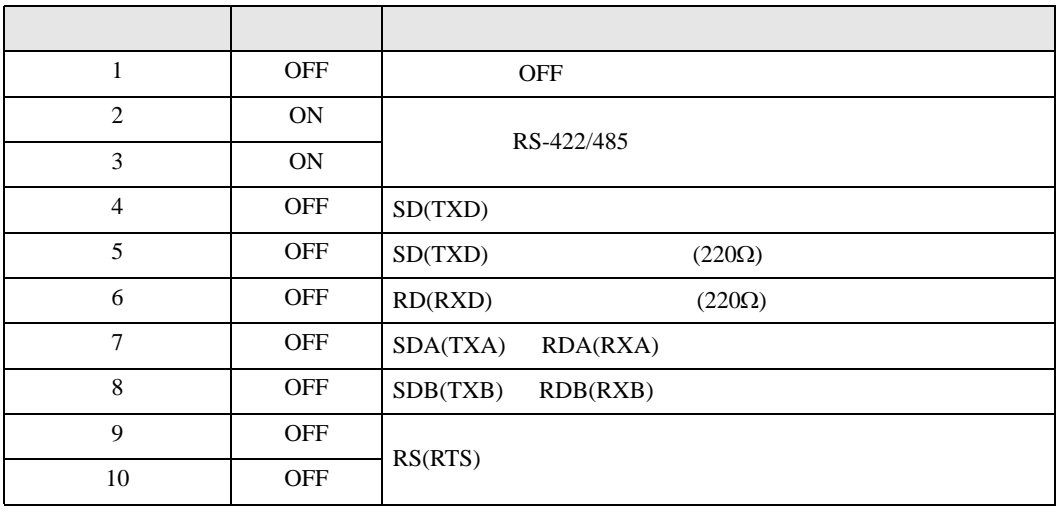

#### RS-422/485 2

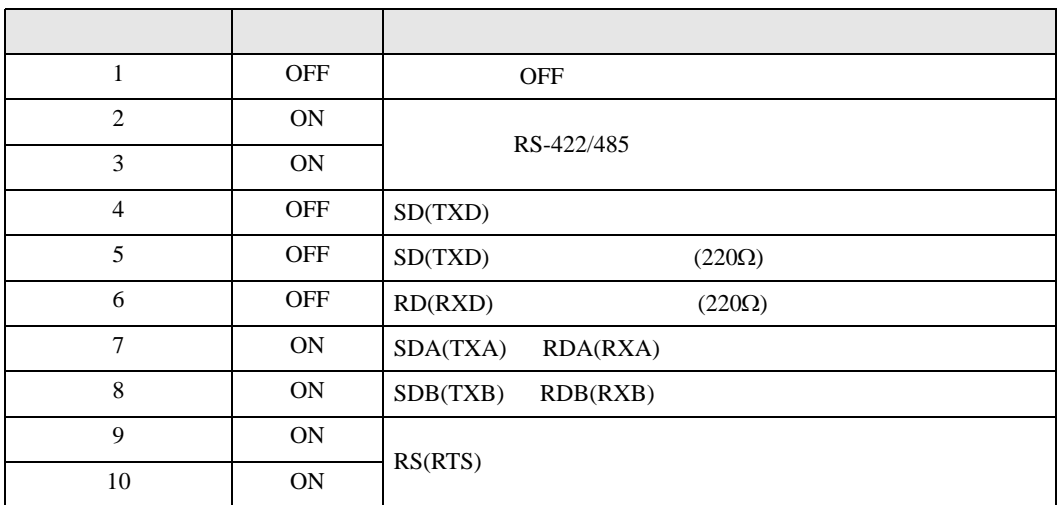

<span id="page-6-0"></span>が プロジェクトファイルの新規作成 ⊠ 接続機器 GP-Pro**E** メーカー ファナック(株)  $\frac{1}{2}$ シリーズ Power Mateシリーズ ロシステムエリアを使用する この接続機器のマニュアルを見る 接続方法 一 ポート OOM1  $\overline{\mathbf{r}}$ 機器接続マニュアルへ ■ 戻る (B) | | 通信設定 | ロジック画面作成 | ベース画面作成 | キャンセル

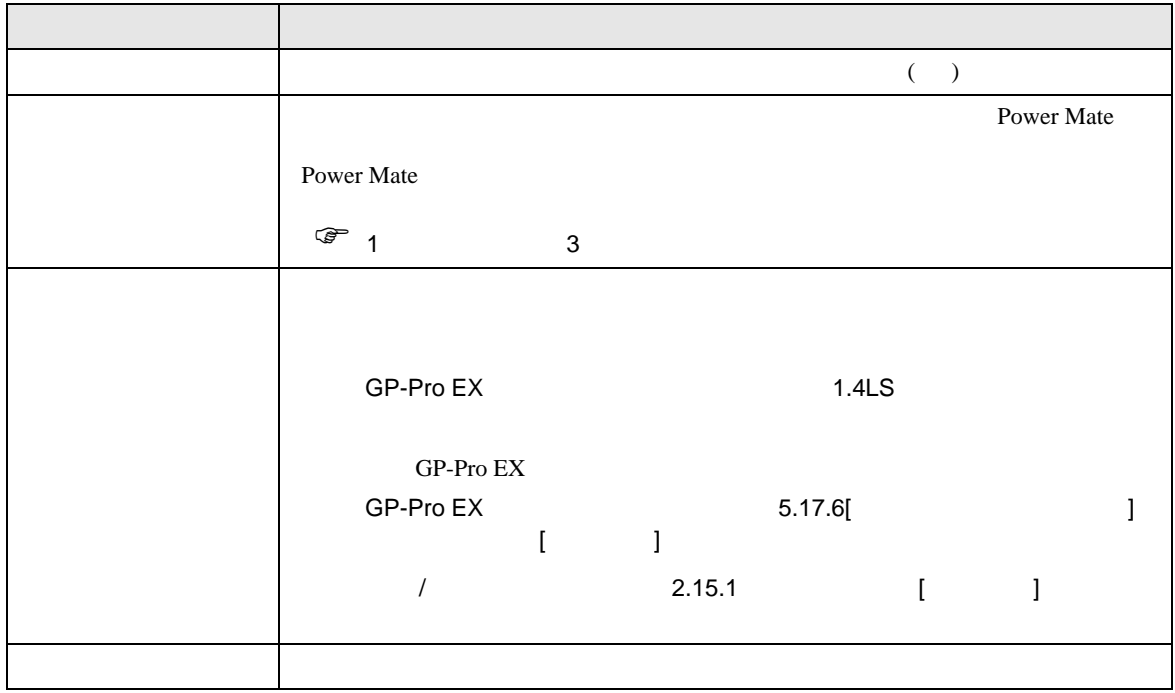

<span id="page-7-0"></span> $3 \sim$ 

#### <span id="page-7-1"></span> $3.1$  1

GP-ProEX

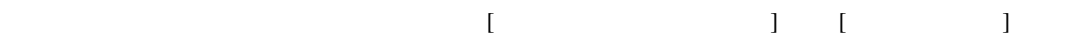

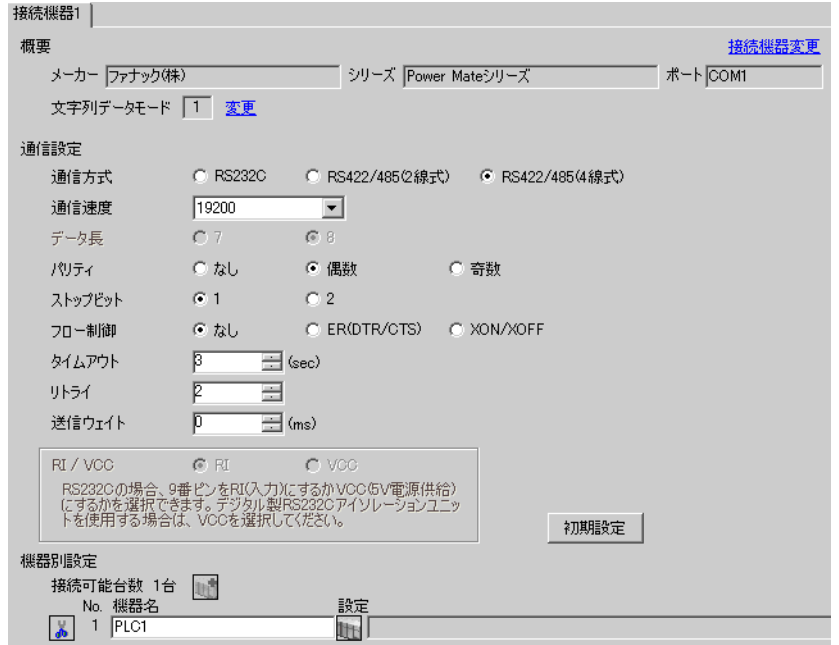

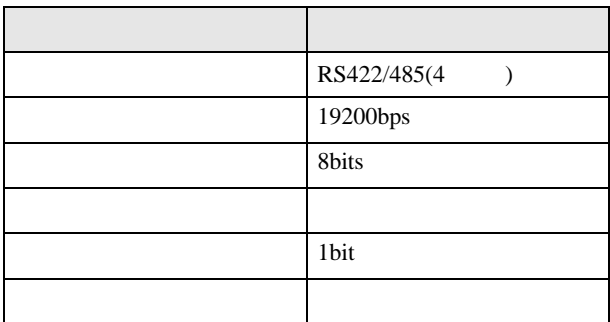

<span id="page-8-0"></span>3.2 設定例 2

GP-ProEX

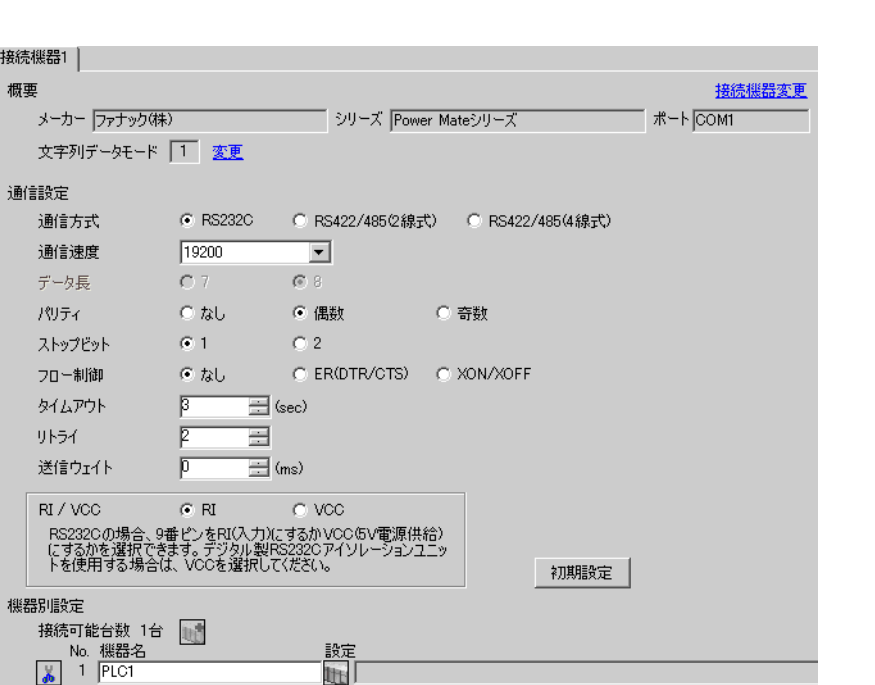

 $\begin{bmatrix} 1 & 0 & 0 \\ 0 & 0 & 1 \end{bmatrix}$   $\begin{bmatrix} 1 & 0 & 1 \\ 0 & 1 & 0 \end{bmatrix}$ 

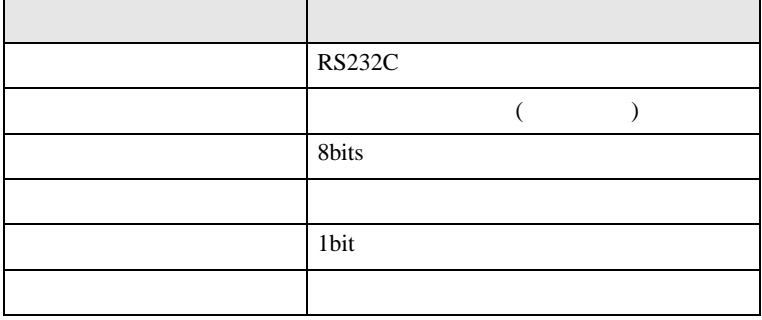

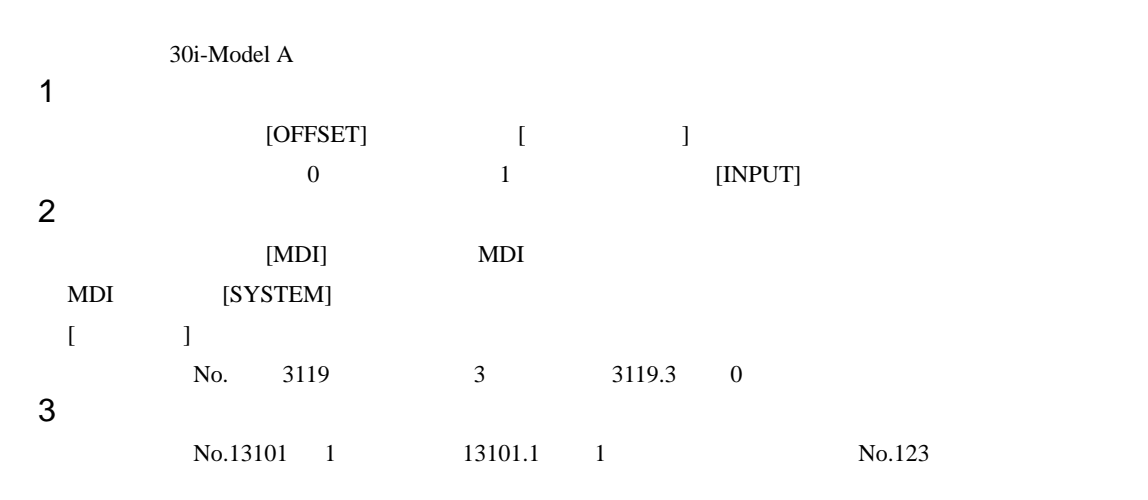

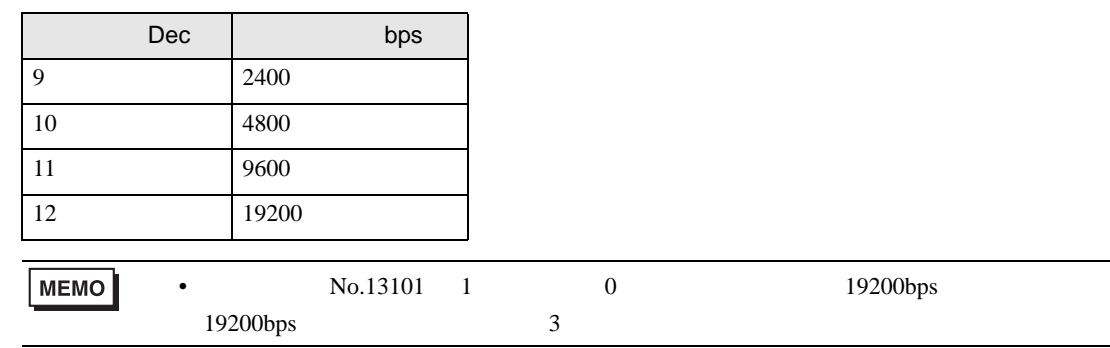

 $4 \qquad \qquad \text{OFF}$ 

 $\begin{bmatrix} \cdot & \cdot & \cdot & \cdot \\ \cdot & \cdot & \cdot & \cdot \\ \cdot & \cdot & \cdot & \cdot \end{bmatrix} \quad \begin{bmatrix} \cdot & \cdot & \cdot \\ \cdot & \cdot & \cdot \\ \cdot & \cdot & \cdot \end{bmatrix}$ 

<span id="page-10-0"></span>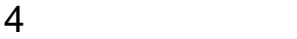

 ${\rm GP\text{-}Pro\;EX}$ 

 $\circled{f}$  3 8

4.1 GP-Pro EX

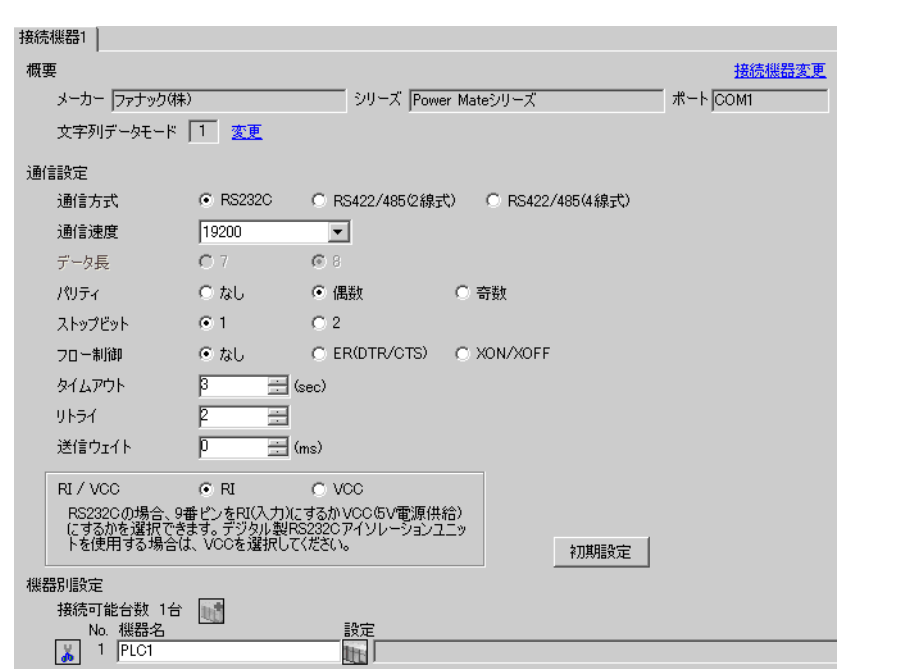

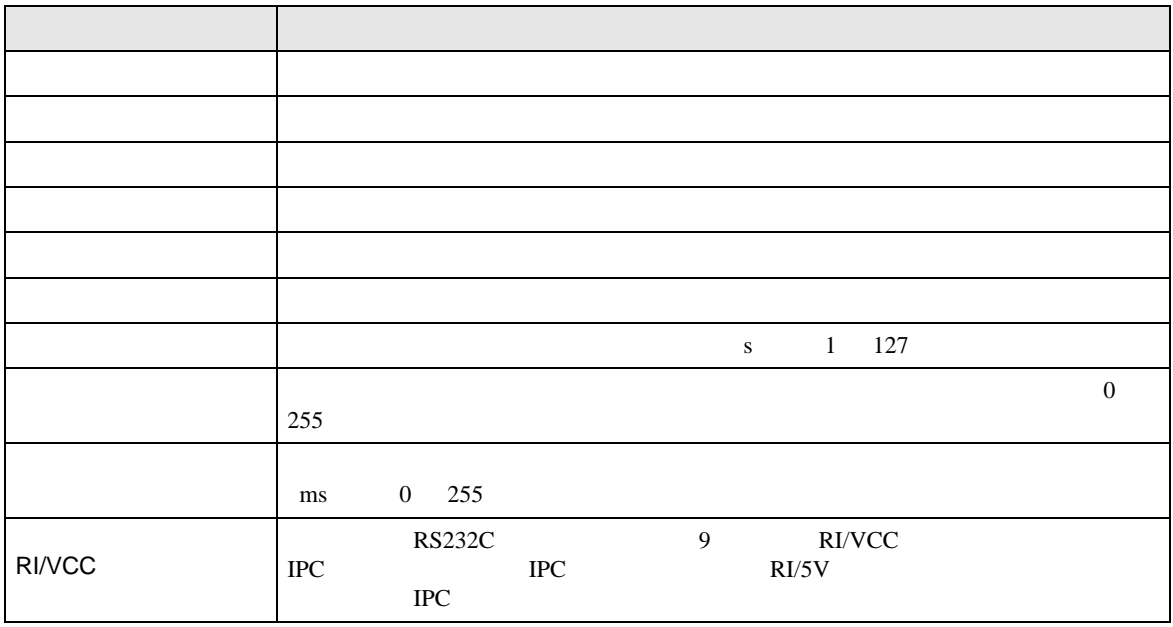

 $4.2$  $MEMO$ •  $\bullet$  $\sqrt{2.2}$  $[$  and  $[$   $]$   $[$   $]$   $[$   $]$   $[$   $]$   $[$   $]$   $[$   $]$   $[$   $]$   $[$   $]$   $[$   $]$   $[$   $]$   $[$   $]$   $[$   $]$   $[$   $]$   $[$   $]$   $[$   $]$   $[$   $]$   $[$   $]$   $[$   $]$   $[$   $]$   $[$   $]$   $[$   $]$   $[$   $]$   $[$   $]$   $[$   $]$   $[$   $]$   $[$   $]$   $[$   $\llbracket \cdot \cdot \cdot \cdot \rVert$ 通信設定 オプション Page  $1/1$ Power Mate シリーズ  $\overline{\text{[COM1]}}$ 通信方式<br>通信速度長<br>デリティアピット<br>パリティアピット<br>スロー制御 RS232C<br>19200  $\blacksquare$  $\overline{\phantom{a}}$  $8<sup>1</sup>$ 。<br><u>◎ な</u>し<br><u>◎ 1</u> • 偶数 ○ 奇数  $\mathbf{2}$ なし  $\overline{\phantom{a}}$ タイムアウト(s)<br>リトライ<br>送信ウェイト(ms)  $\begin{array}{|c|c|c|}\n\hline\n3 & \blacktriangleright & \blacktriangle \\
\hline\n2 & \blacktriangleright & \blacktriangleright \\
\hline\n\hline\n0 & \blacktriangleright & \blacktriangleright\n\end{array}$ 2006/09/29<br>13:49:40 終了 戻る

Power Mate

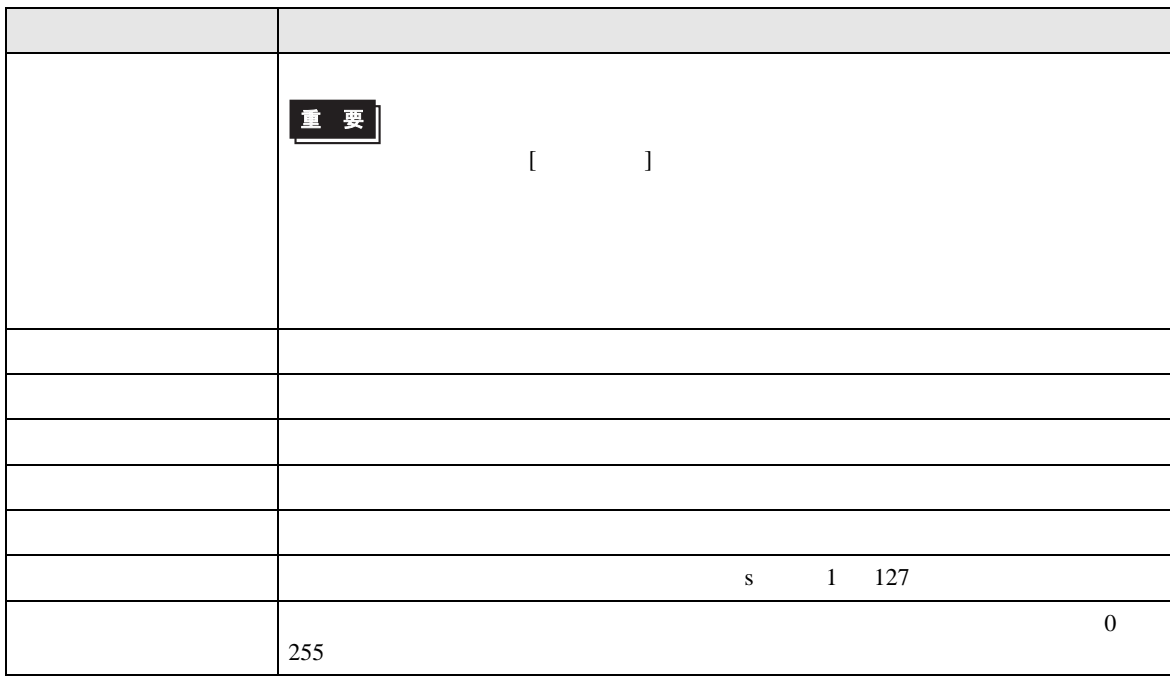

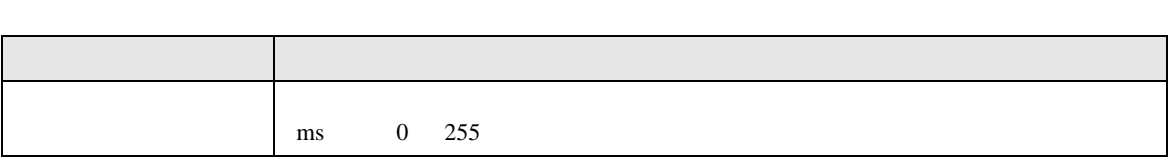

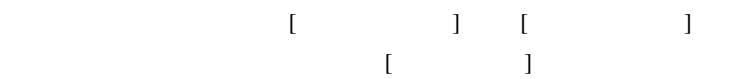

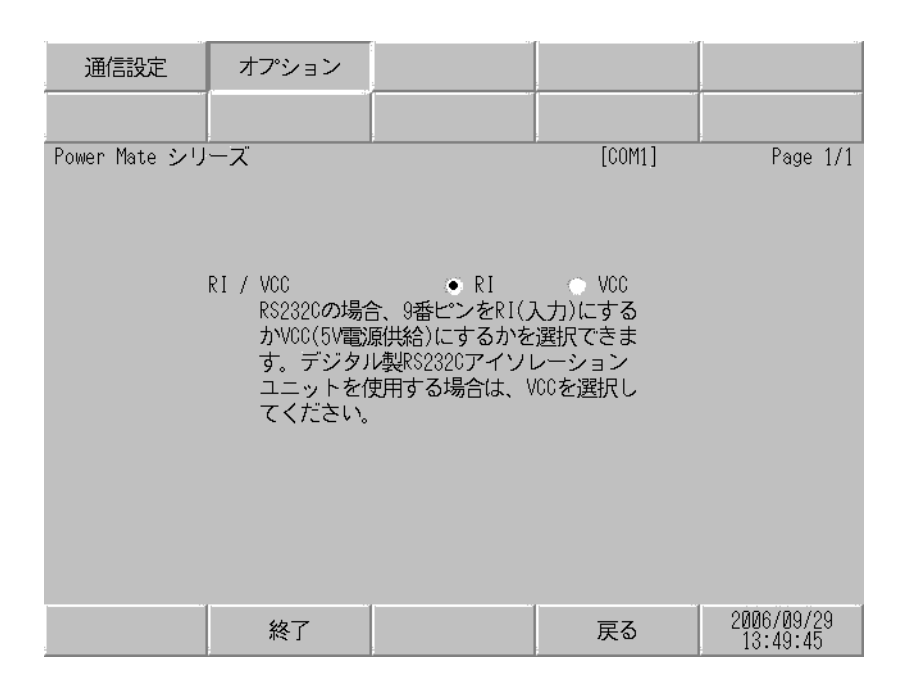

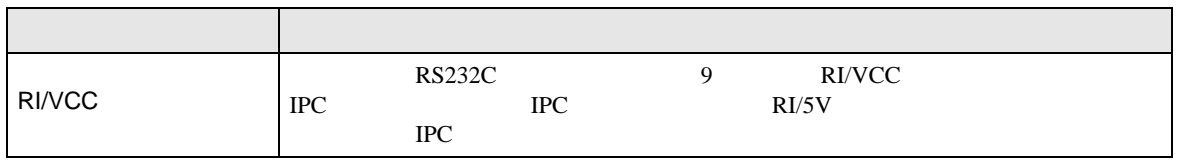

<span id="page-14-0"></span>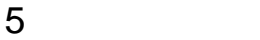

- $($
- FG D
- 表示器内部で SG FG は接続されています。接続機器と SG を接続する場合は短絡ループが形成
- ノイズなどの影響で通信が安定しない場合はアイソレーションユニットを接続してください。
	- 1

<span id="page-14-1"></span>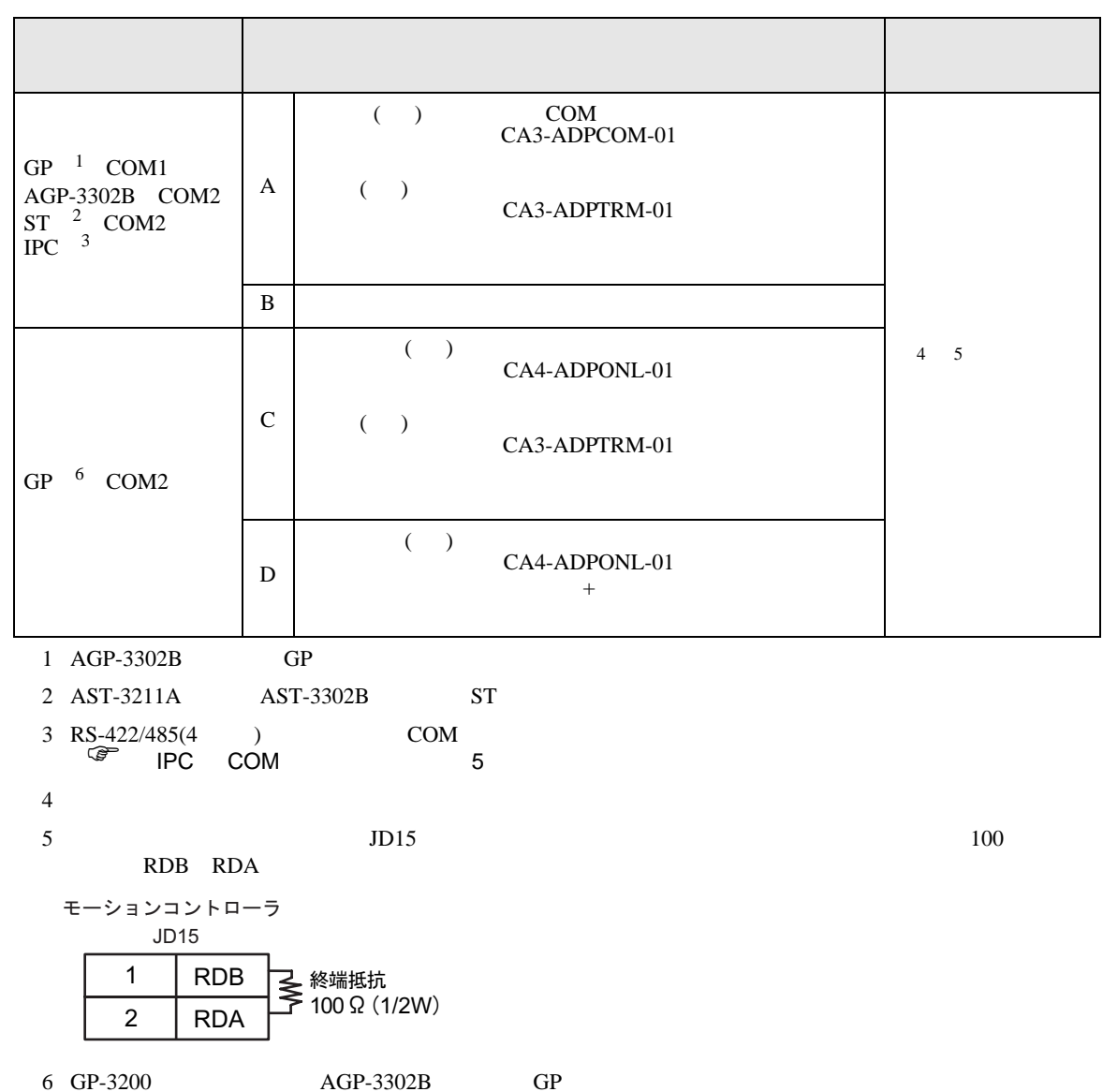

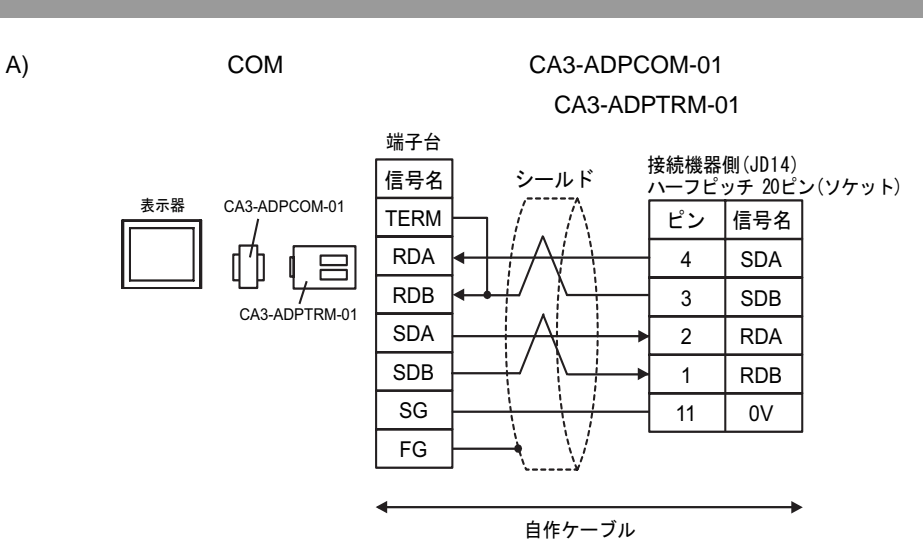

B) and the contract of the contract of the contract of the contract of the contract of the contract of the contract of the contract of the contract of the contract of the contract of the contract of the contract of the con

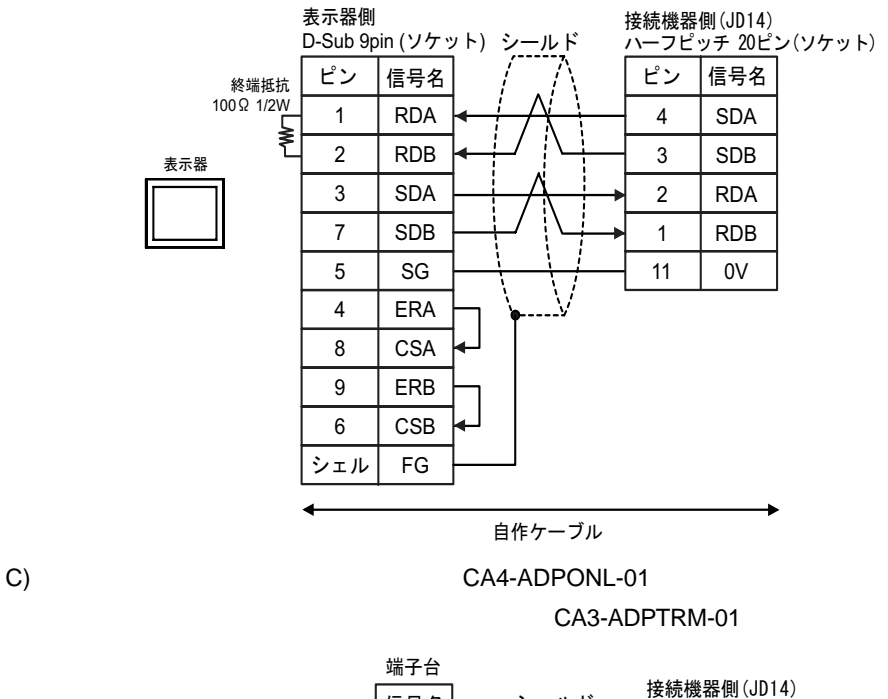

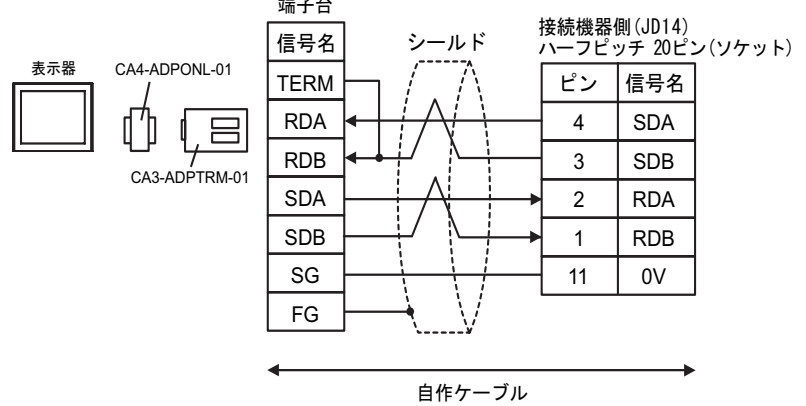

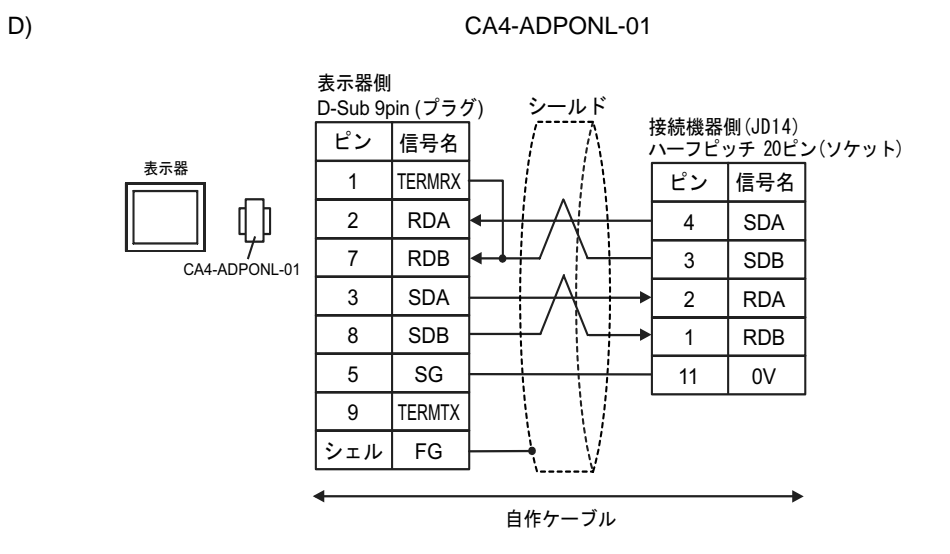

<span id="page-17-0"></span>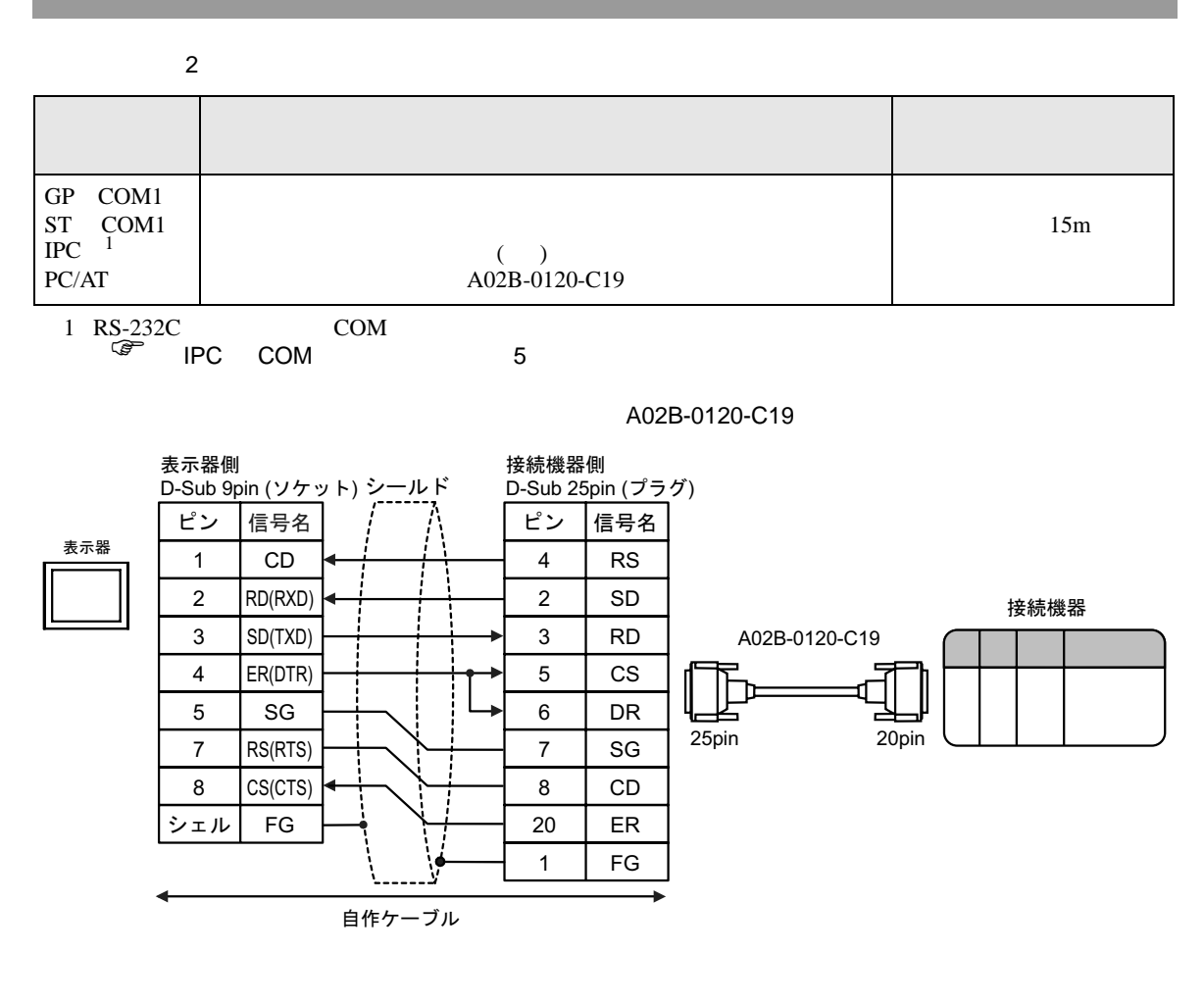

<span id="page-18-0"></span>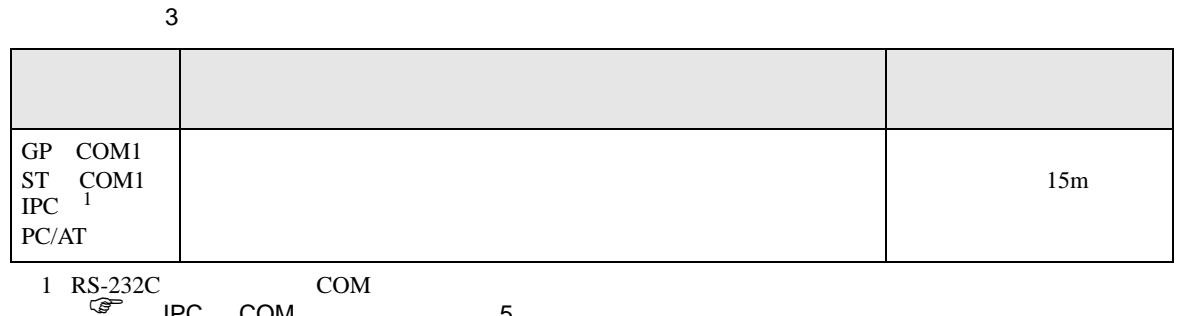

IPC COM 5

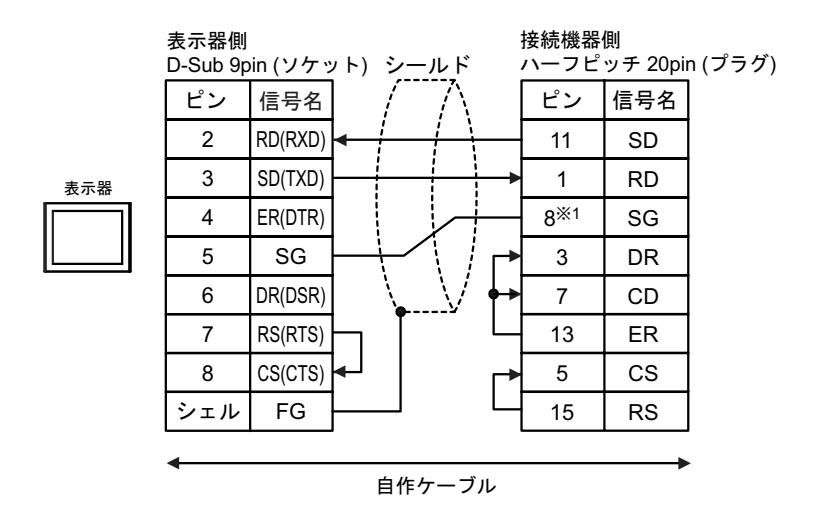

1 30i- Model A 31i- Model A 32i- Model A 22i- Model A 231i- Model A 22i- Model A 22i- Model A 22i- Model A 22i-  $\text{Mod}(R)$  32i-  $\text{Mod}(R)$  32i-  $\text{Mod}(R)$  32i-  $\text{Mod}(R)$  32i-  $\text{Mod}(R)$  32i-  $\text{Mod}(R)$  32i-  $\text{Mod}(R)$  32i-  $\text{Mod$ 

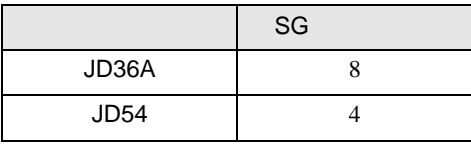

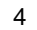

<span id="page-19-0"></span>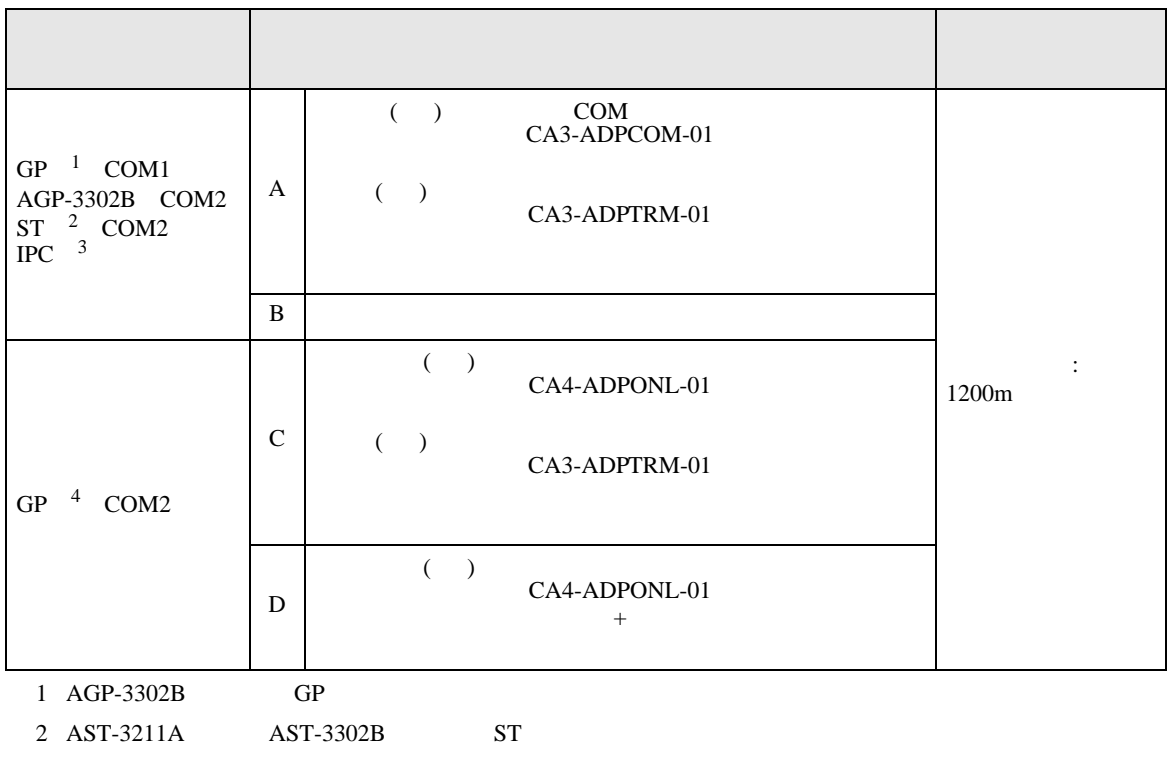

3 RS-422/485(4 ) COM  $\overline{\mathscr{F}}$  IPC COM 5

4 GP-3200  $AGP-3302B$  GP

A) COM COM CA3-ADPCOM-01

CA3-ADPTRM-01

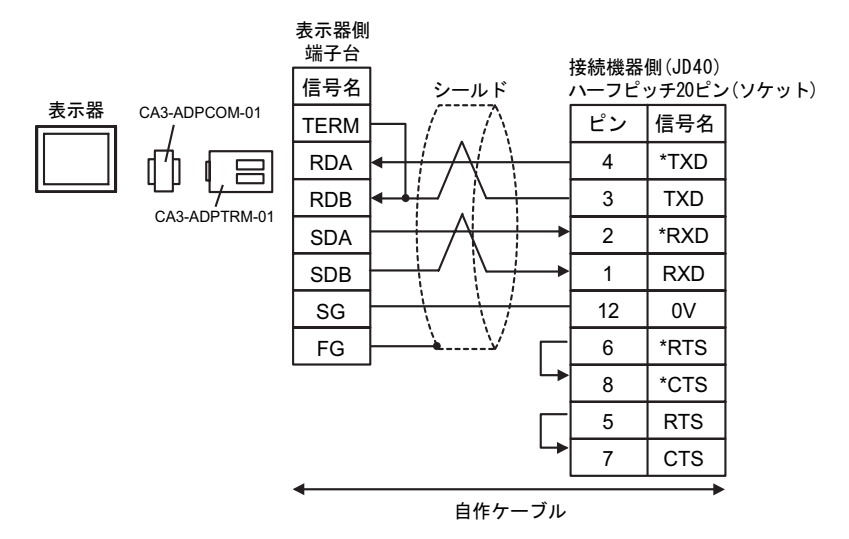

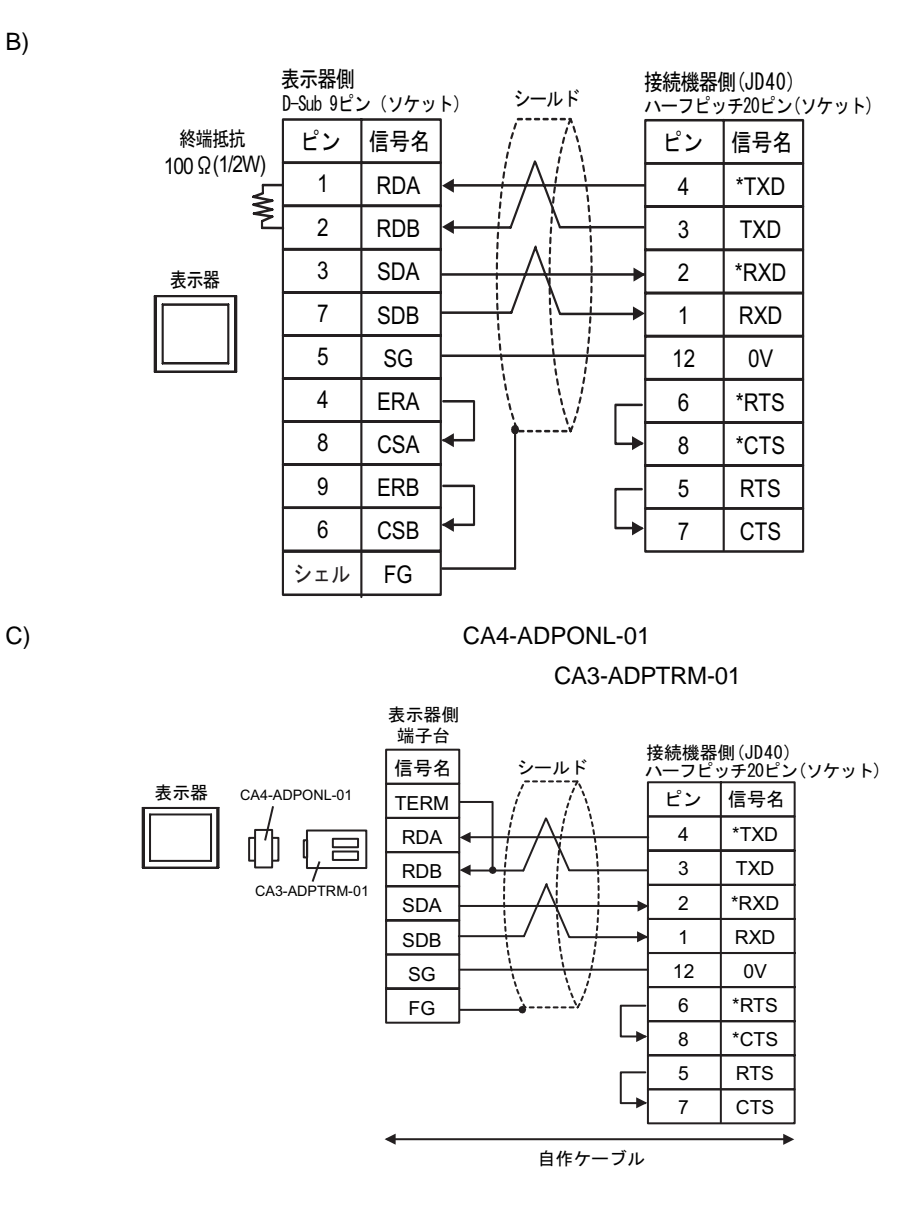

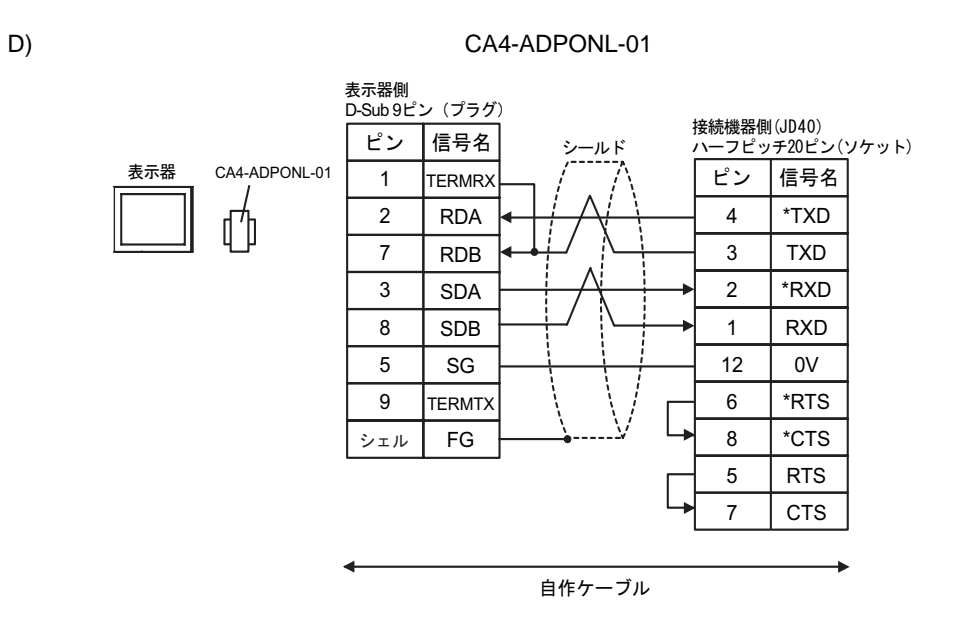

<span id="page-22-0"></span>6 to the contract of the contract of the contract of the contract of the contract of the contract of the contra<br>The contract of the contract of the contract of the contract of the contract of the contract of the contract o

## 6.1 Fanuc Power Mate

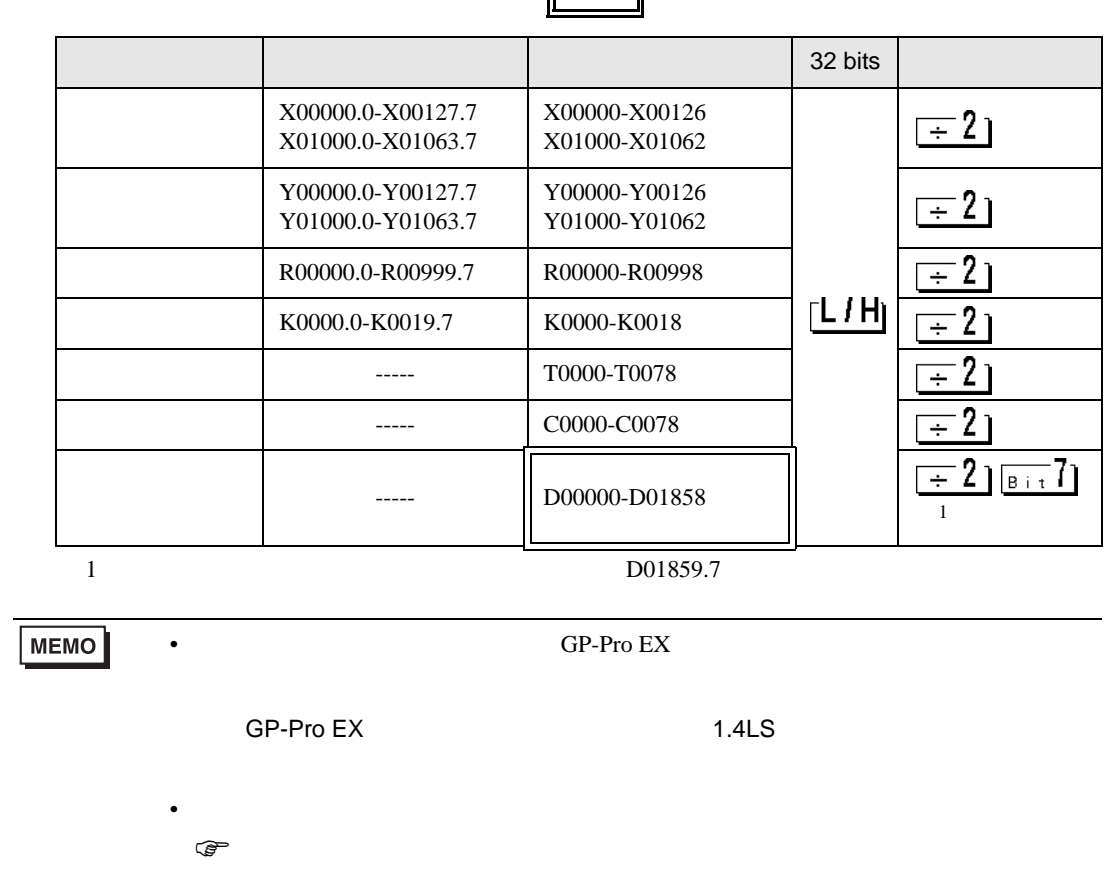

### 6.2 Fanuc Power Mate i

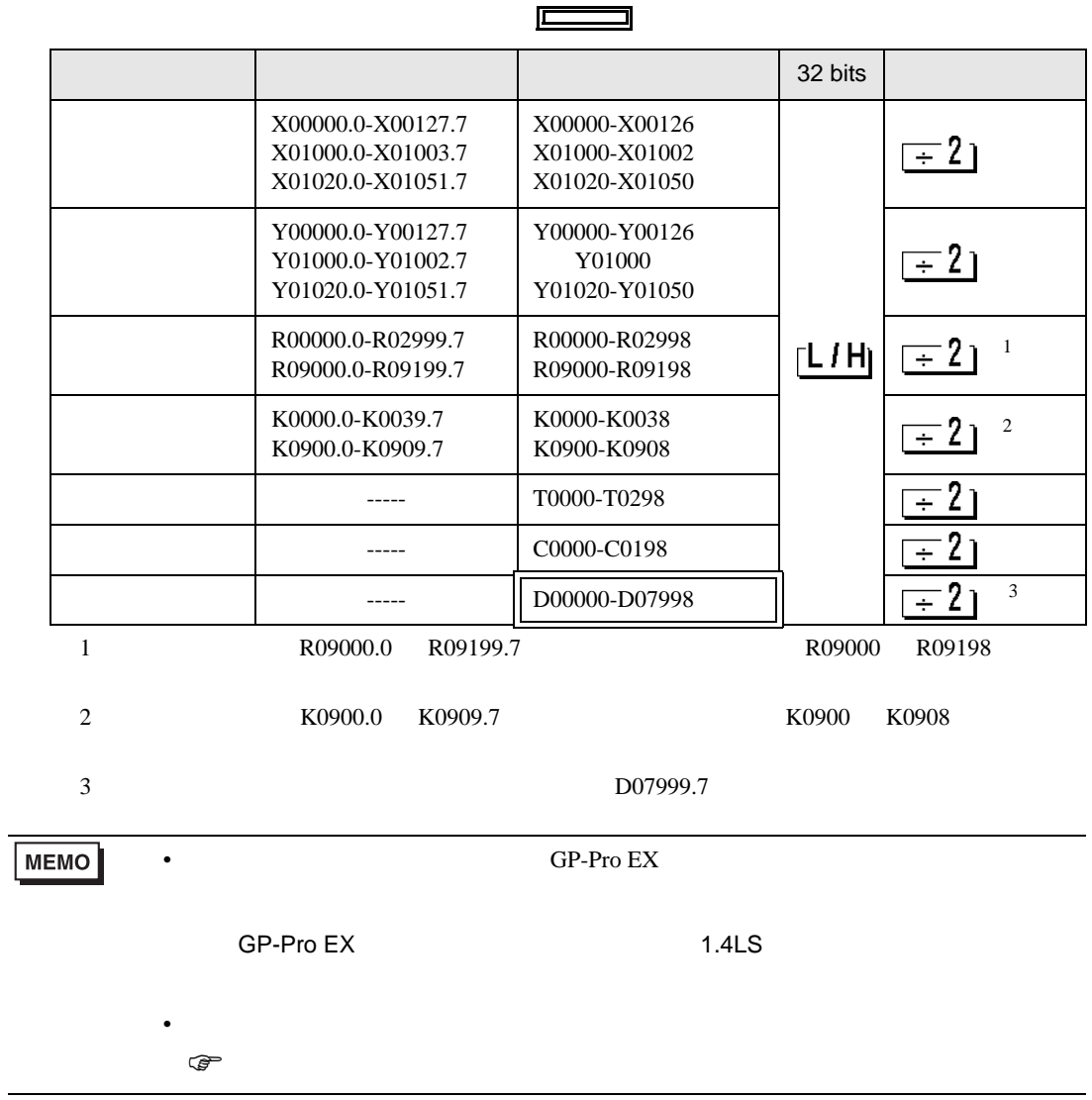

#### 6.3 Fanuc (16-Model C / 18-Model C / 16i-Model A / 16i-Model B / 18i-Model A / 18i-Model B / 21i-Model A / 21i-Model B)

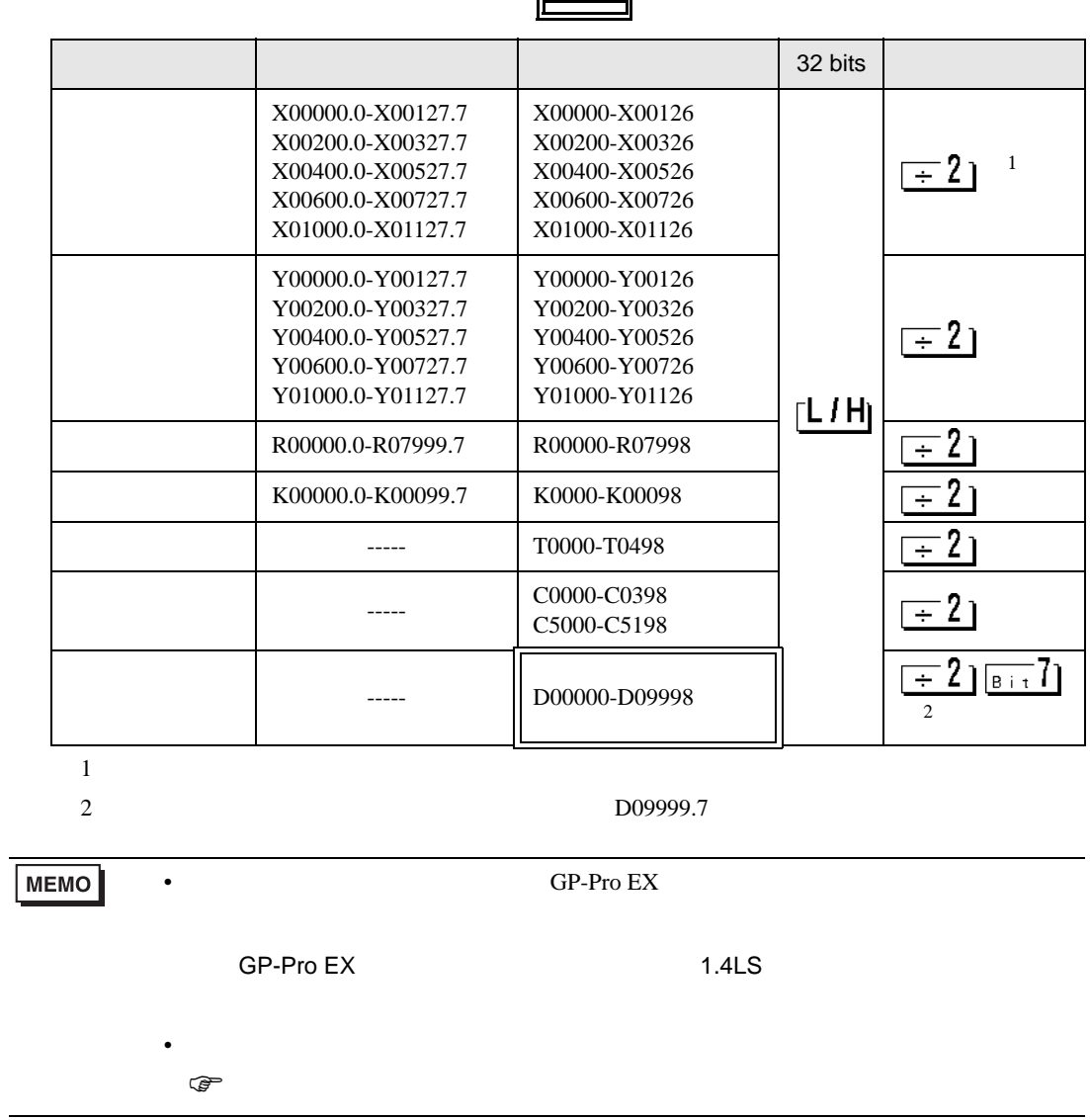

6.4 Fanuc (30i-Model A / 31i-Model A / 32i-Model A)

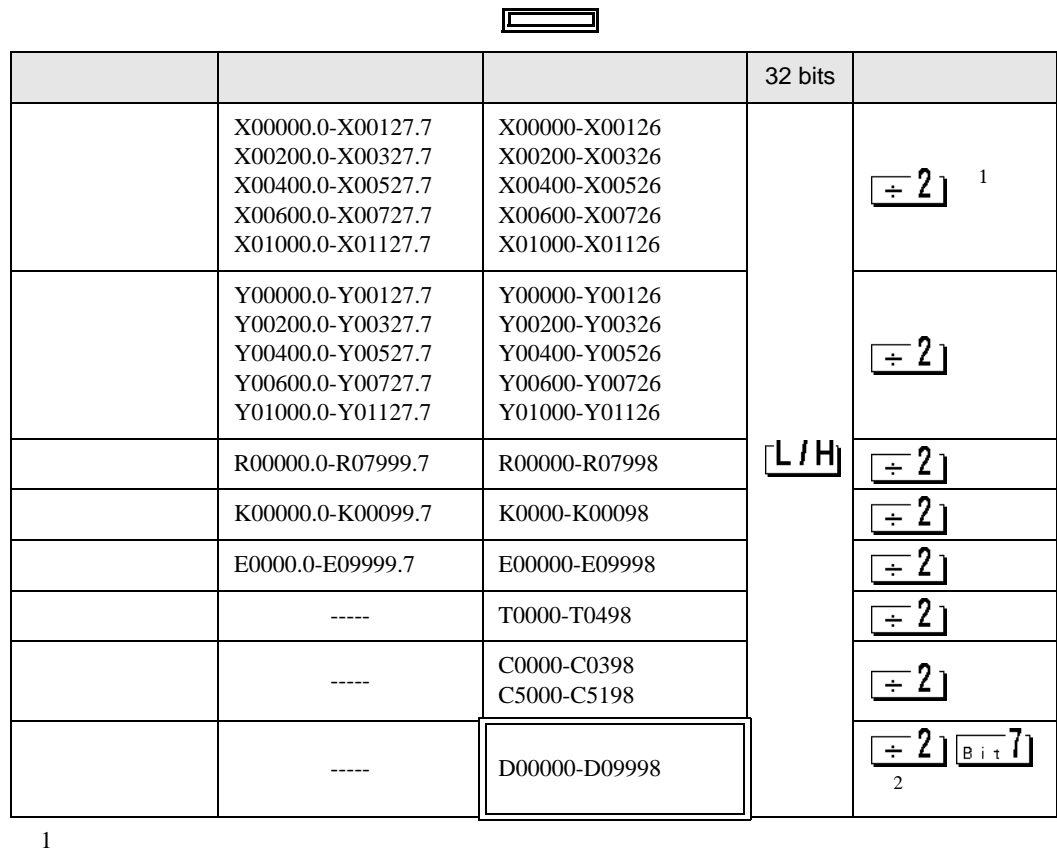

**MEMO** 

• GP-Pro EX

• そのアイコンについてはマニュアル表記上の注意を参照してください。

SP-Pro EX 1.4LS

2 D09999.7

 $\mathbb{Q}$ 

<span id="page-26-0"></span> $7$ 

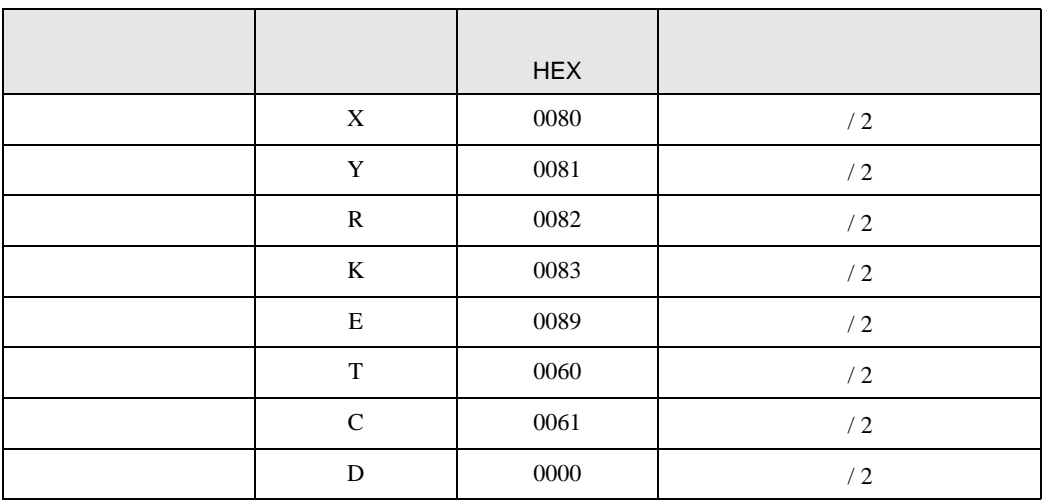

<span id="page-27-0"></span>8 エラーメッセージ

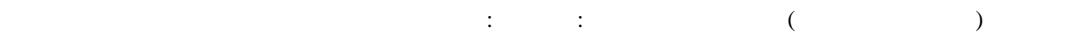

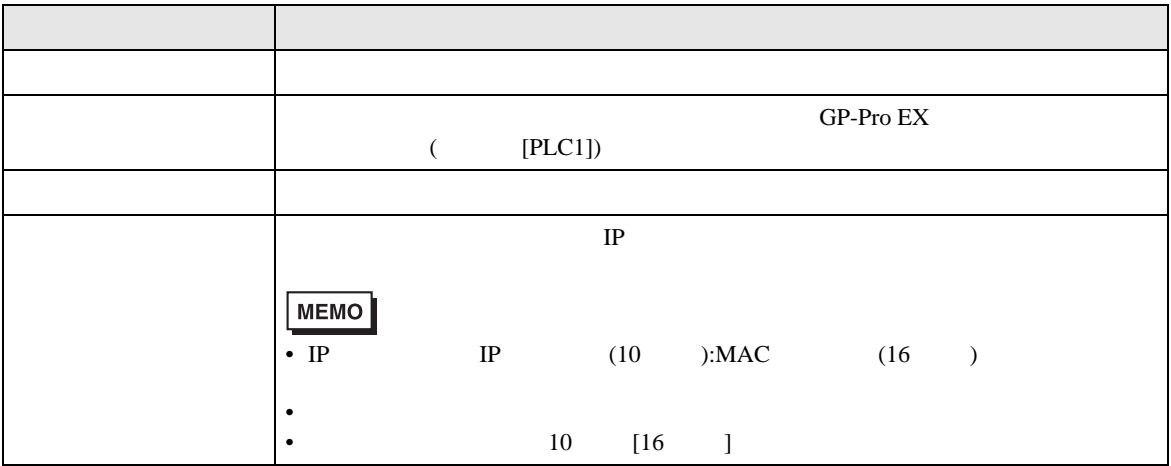

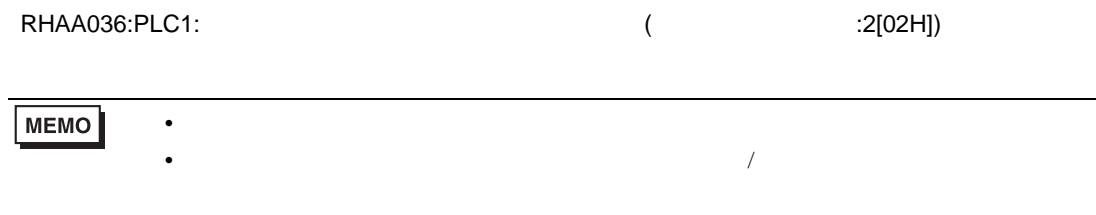

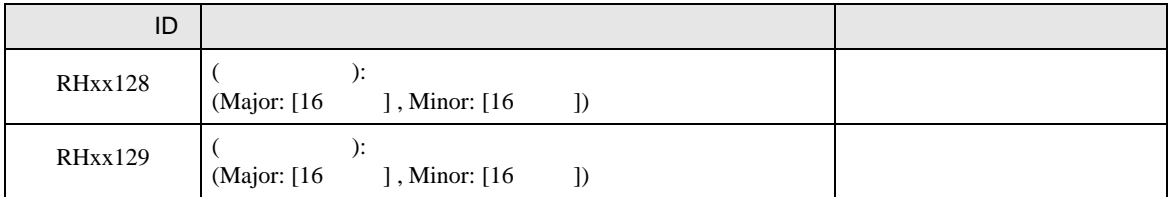